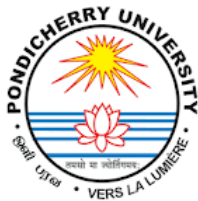

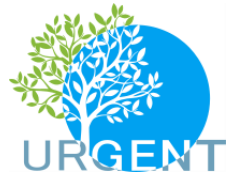

# **Pondicherry University School of Life Sciences, Department of Ecology & Environmental Sciences Puducherry – 605 014, India**

**Organized a**

# **Capacity Building program on PULSE – Pondicherry University Learning System**

**on 07 August 2022**

**OPULSE** 

 $Q_4$ 

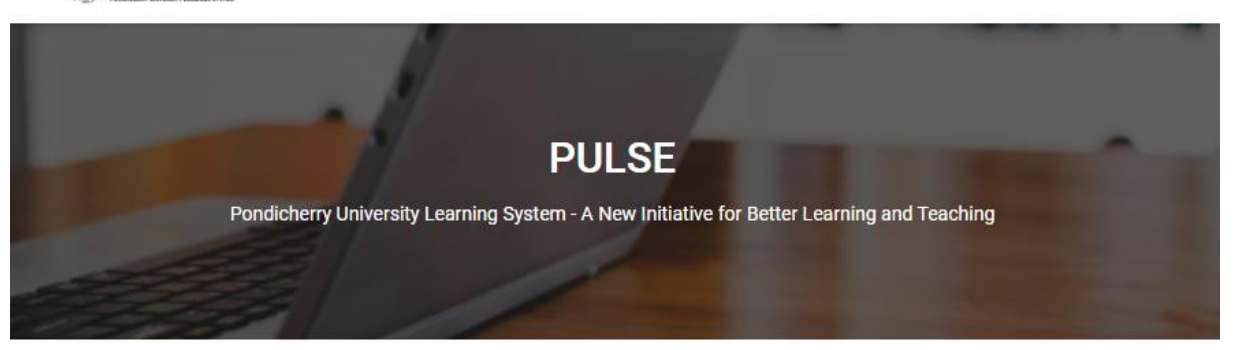

## Integrated & Flexible Learning System

This system is based on MOODLE a well known open source Learning Management System. This provides an one stop solution for all learning and teaching activities of departments and centres in the Pondicherry University Campus. The system is fully integrated with Office365 for authentication and fully integrated to give a seamless access to both platforms. PULSE provides easy course enrolments and course tutor can enable different enrolment modes including pre-requisite. This platform provides a complete learning and teaching system for in-person, blended-online, full-online and distance mode of education.

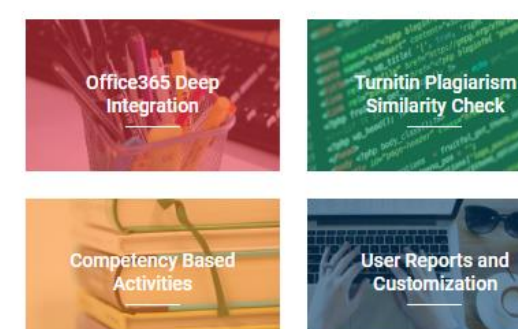

Co-funded by the Erasmus+ Programme of the European Union

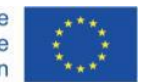

1

Disclaimer: The European Commission's support for the production of this publication does not constitute an endorsement of the contents, which reflect the views only of the authors, and the Commission cannot be held responsible for any use which may be made of the information contained therein

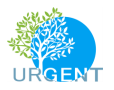

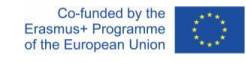

Pondicherry University organized a capacity building program on 07 August 2022 to the faculty members on the use of Pondicherry University Learning System (PULSE) <https://lms.pondiuni.edu.in/>

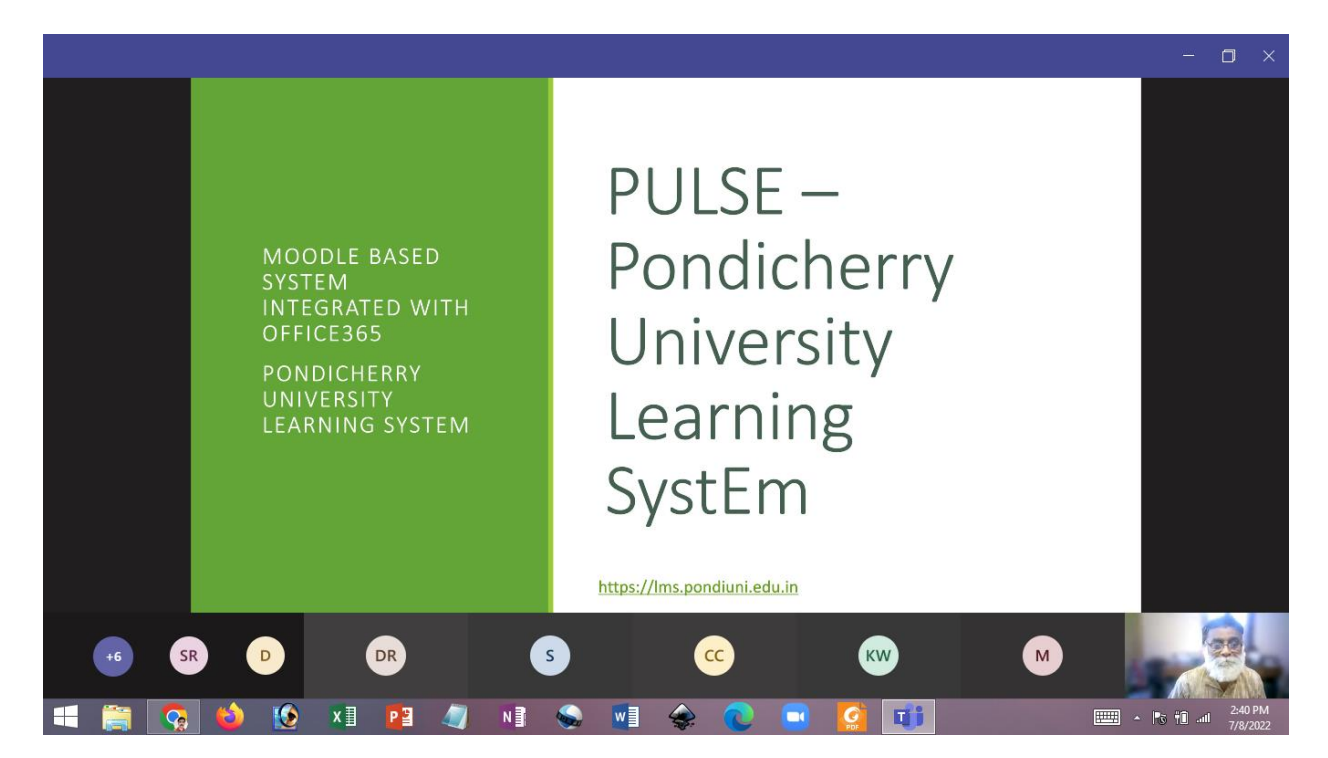

## **Participants**

- 1. Prof. Venkatesan
- 2. Prof. Jayakumar
- 3. Dr. Ashok
- 4. Mr. Kalesha
- 5. Prof. Chitra
- 6. Dr. Sunitha
- 7. Dr. Nathini
- 8. Dr. Jayalakshmi
- 9. Dr. Seenivasan
- 10. Dr. Sarath Babu
- 11. Dr. Shanthi Bala

## **About the PULSE**

This system is based on MOODLE a well known open source Learning Management System. This provides a one stop solution for all learning and teaching activities of departments and centers in the Pondicherry University Campus. The system is fully integrated with Office365 for authentication and fully integrated to give a seamless access

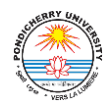

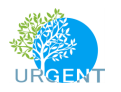

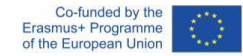

to both platforms. PULSE provides easy course enrolments and course tutor can enable different enrolment modes including pre-requisite. This platform provides a complete learning and teaching system for in-person, blended-online, full-online and distance mode of education.

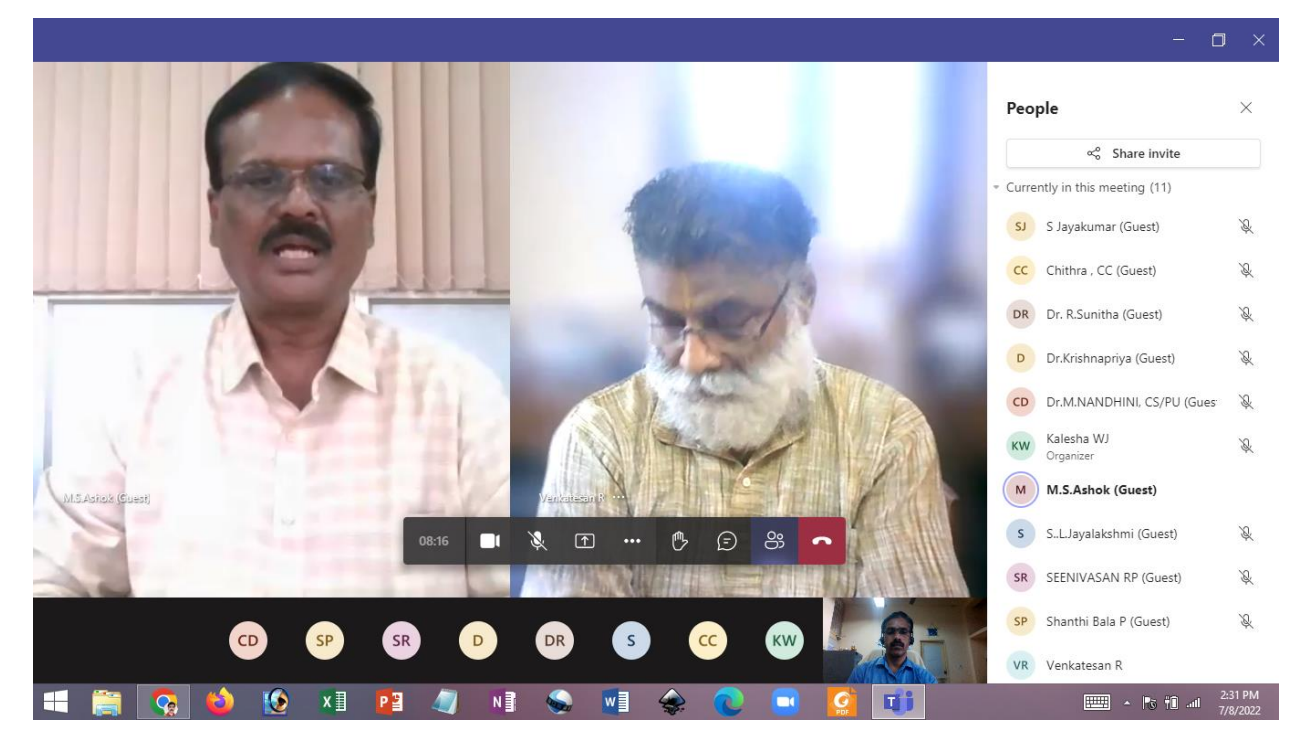

## **Features of PULSE**

1. Activity & Resources

There are 20 different types of activities in the standard Moodle that can be found when the editing is turned on and the link 'Add an activity or resource' is clicked.

- Assignments Enable teachers to grade and give comments on uploaded files and assignments created on and off line
- Attendance The Attendance activity is designed for teachers to be able to take attendance during class, and for students to be able to view their own attendance record. Students may mark their own attendance.
- Chat Allows participants to have a real-time synchronous discussion
- Choice A teacher asks a question and specifies a choice of multiple responses
- Database Enables participants to create, maintain and search a bank of record entries
- Feedback For creating and conducting surveys to collect feedback.
- Forum Allows participants to have asynchronous discussions
- Glossary Enables participants to create and maintain a list of definitions, like a dictionary

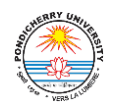

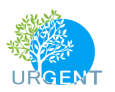

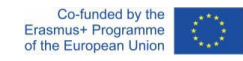

- H5P activity Enables H5P content created in the Content bank or on h5p.com to be easily added to a course as an activity.
- Lesson For delivering content in flexible ways
- (LTI) External tool Allows participants to interact with LTI compliant learning resources and activities on other web sites.
- Quiz -Allows the teacher to design and set quiz tests, which may be automatically marked and feedback and/or to correct answers shown
- SCORM Enables SCORM packages to be included as course content
- Survey For gathering data from students to help teachers learn about their class and reflect on their own teaching
- Wiki A collection of web pages that anyone can add to or edit
- Workshop Enables peer assessment
- Book Multi-page resources with a book-like format. Teachers can export their Books as IMS CP (admin must allow teacher role to export IMS)
- File A picture, a pdf document, a spreadsheet, a sound file, a video file
- Folder For helping organize files and one folder may contain other folders
- IMS content package Add static material from other sources in the standard IMS content package format
- Label Can be a few displayed words or an image used to separate resources and activities in a topic section, or can be a lengthy description or instructions
- Page The student sees a single, scrollable screen that a teacher creates with the robust HTML editor
- URL You can send the student to any place they can reach on their web browser, for example Wikipedia

### 2. Repository

Repositories in Moodle enable users to add files to a course and other locations in Moodle. Repositories provide access to specific types of file sources. They can also allow, where appropriate, users to upload files, access previously uploaded files, and to easily bring content into Moodle from external sources

#### *Repositories enabled by default*

- Content bank Gives access to H5P files created or uploaded into the content bank in courses (in 3.9 onwards)
- Embedded files Allows linking to files and images available to the user that have been added/embedded in their course activities
- Server files Gives access to files elsewhere on the Moodle site (limited by a user's permissions)
- Recent files Shows the last 50 files you have uploaded, according to the context
- Upload a file Enables the "Upload a file" option in the site File picker to allow users to browse for and upload files
- Private files Enables access to a personal storage area for every user
- URL downloader Allows downloading of files and images from a particular URL
- Wikimedia Let's users search for and insert media (images) from Wikipedia

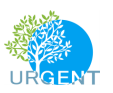

#### *Additional standard repositories disabled by default (request the administrator to enable)*

- Box bring files in from your Box account
- Legacy course files use the old system from 1.9 of "course files" (pertains to sites upgraded to 1.9)
- Dropbox link to or copy files from Dropbox
- EQUELLA link to files in an EQUELLA installation
- File system access files uploaded to a folder on your server (by, eg FTP)
- Flickr search for and display images from your personal Flickr account
- Flickr public search for and display images publicly available from Flickr
- Google Drive bring files from your Google Drive account
- Merlot.org bring resources in from Merlot.org
- Nextcloud
- Amazon S3 enables users to copy files from Amazon S3 storage instances
- OneDrive bring in files from your Microsoft OneDrive
- WebDAV -bring in files from external sources using WebDAV protocol
- YouTube videos search for and display YouTube videos

#### 3. Quiz and Questions

You may add a variety of different types of questions in the Quiz and Lesson modules. Quiz settings have numerous options to fit in to any circumstances.

- Calculated
- Calculated multi-choice
- Calculated simple
- Drag and drop into text
- Drag and drop markers
- Drag and drop onto image
- Description
- Essay
- Matching
- Embedded Answers (Cloze Test / Gap Fill)
- Multiple choice
- Short Answer
- Numerical
- Random short-answer matching
- Select missing words
- True/False
- Many custom question types
- 4. Gradebook
	- A versatile, comprehensive, customizable gradebook and grading methods are available

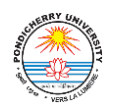

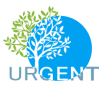

- Standard or custom scales
- Outcomes
- Grade categories
- Grade weights
- Comprehensive reports
- Grade export
- Grade import
- Advanced Rubrics
- Competency based marking

#### 5. Others

- Attendance
- Conditional activities
- Gamification
- Course certificate
- Feedback
- Internal private and group messaging
- Receive notifications about assignments, forum, examinations, online meeting schedule, events etc.
- Modern, easy to use interface
- Personalised Dashboard
- Collaborative tools and activities
- All-in-one calendar
- Convenient file management
- Simple and intuitive text editor
- Track progress
- Embed external resources
- Direct learning paths
- Multimedia Integration
- Group management
- Marking workflow
- In-line marking
- Peer and self assessment
- Integrated Badges
- Security and privacy
- Plagiarism check
- Customisable site design and layout
- Secure authentication and mass enrolment
- Multilingual capability
- Bulk course creation and easy backup
- Manage user roles and permissions
- Supports open standards
- High interoperability
- Simple plugin management
- Regular security updates

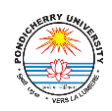

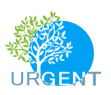

- Course Development
- Direct learning paths

Dr. Ashok, Head of Computer Centre, Pondicherry University welcomed the participants. Prof. Venkatesan from the Dept. of Chemistry, Pondicherry University gave a demonstration on How to use the PULSE. Prof. Venkatesan who was very instrumental in developing the PULSE explained the potential use of PULSE in online mode of teaching and blended learning. Mr. Kalesha, the programmer from the Computer Centre, Pondicherry University, who helped in the development of PULSE, also clarified the doubts from the participants.

Prof. Venkatesan explained the following features.

PULSE the integrated solution

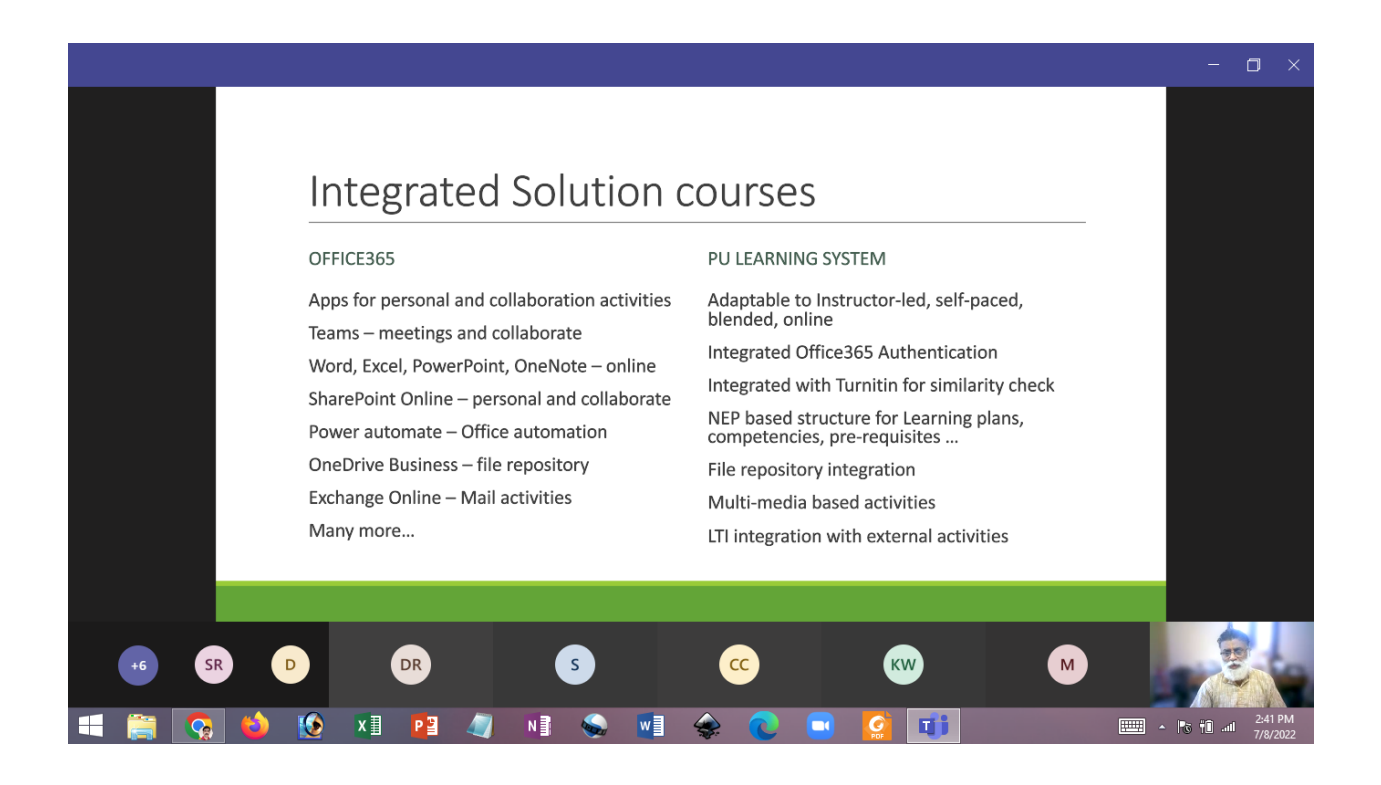

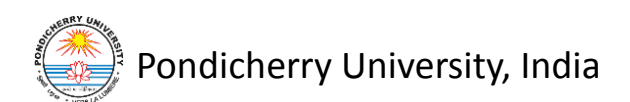

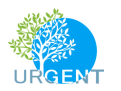

#### Personalized Dashboard

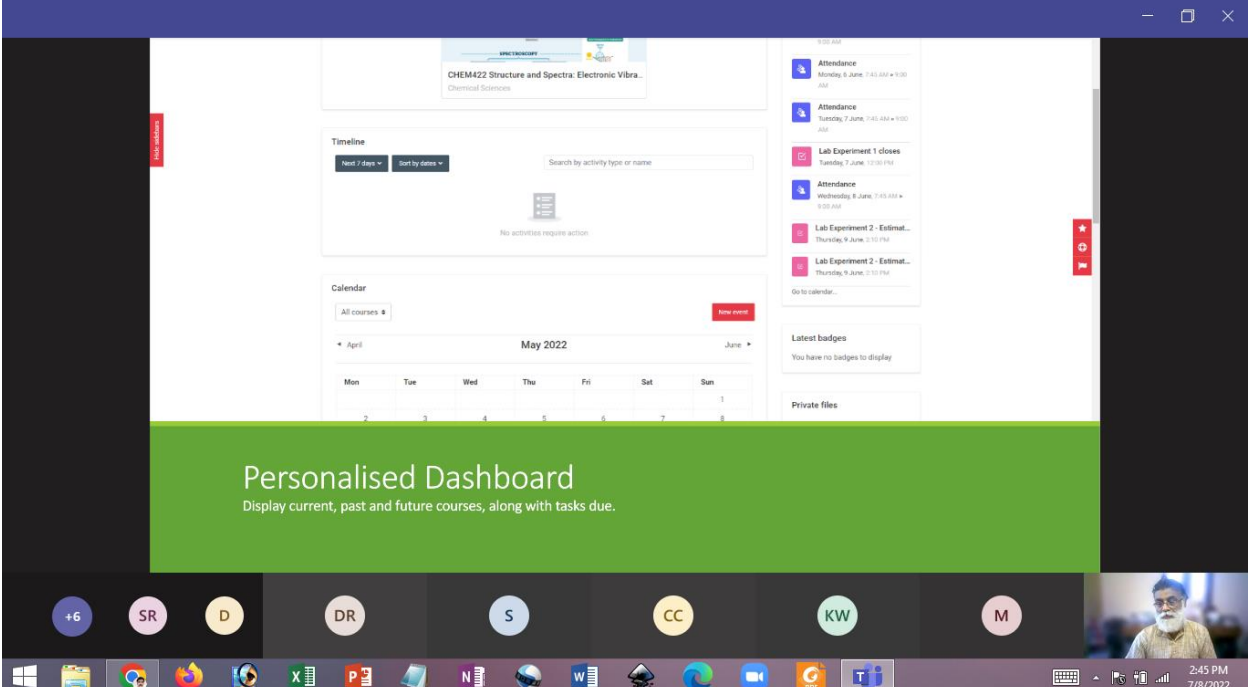

#### All-in-one Calendar

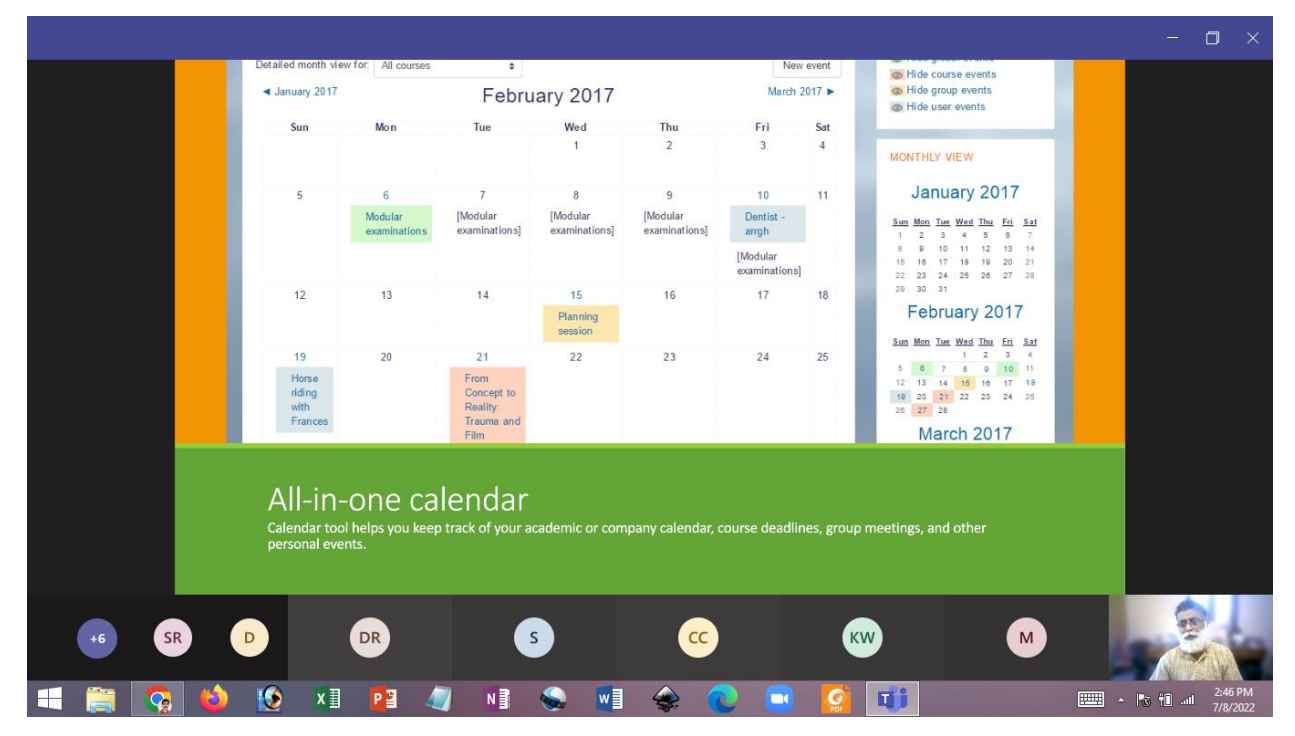

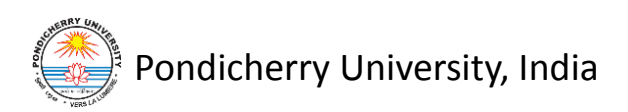

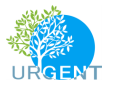

## Convenient file management system

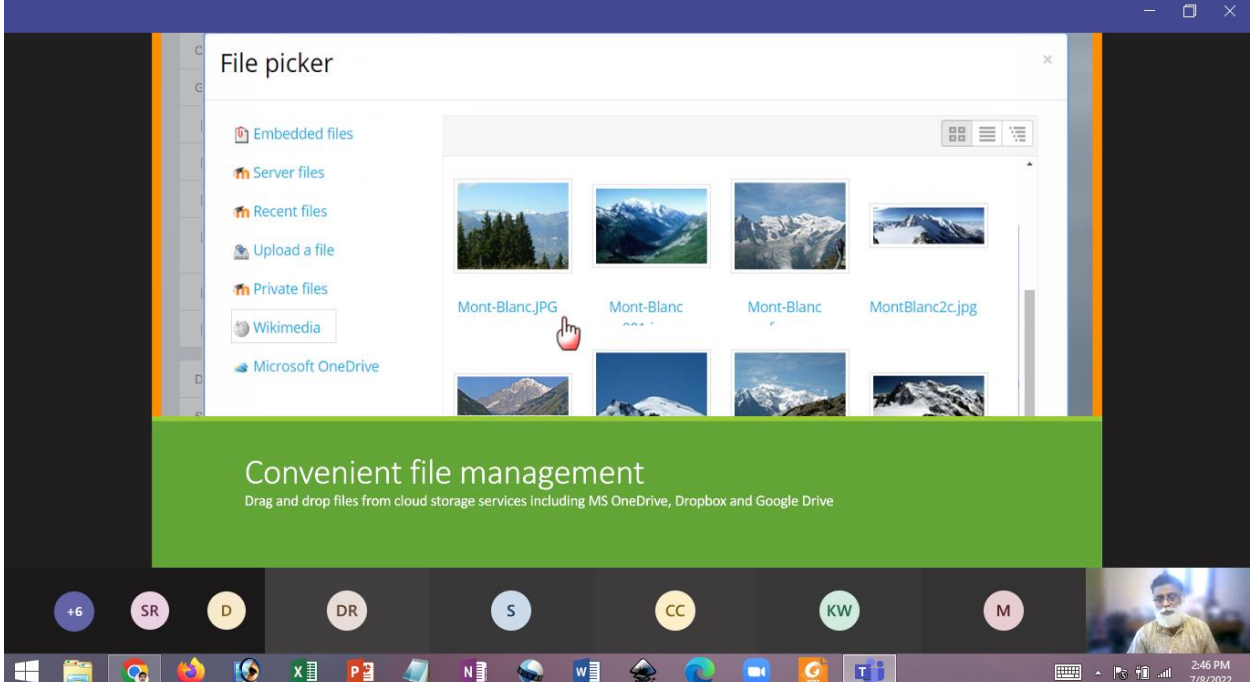

## Simple text editor

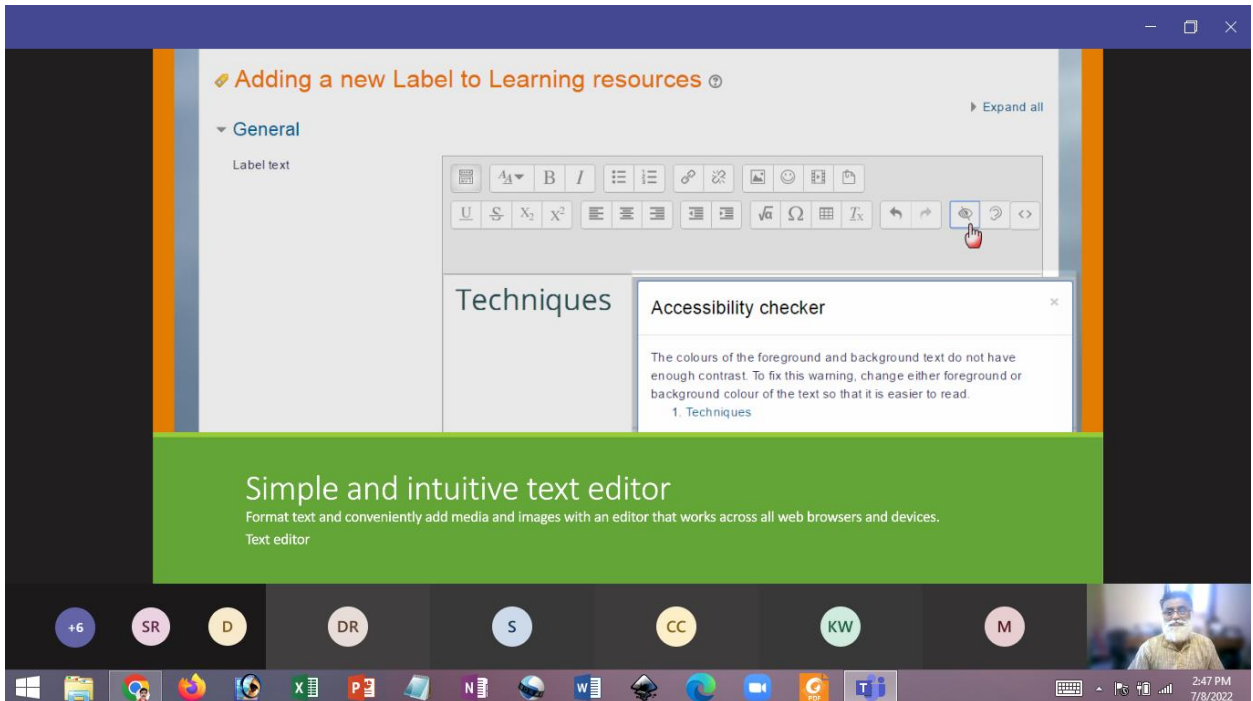

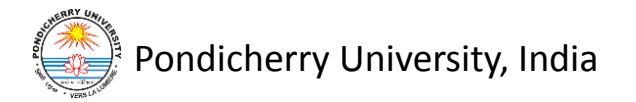

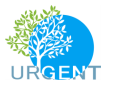

## The Notifications

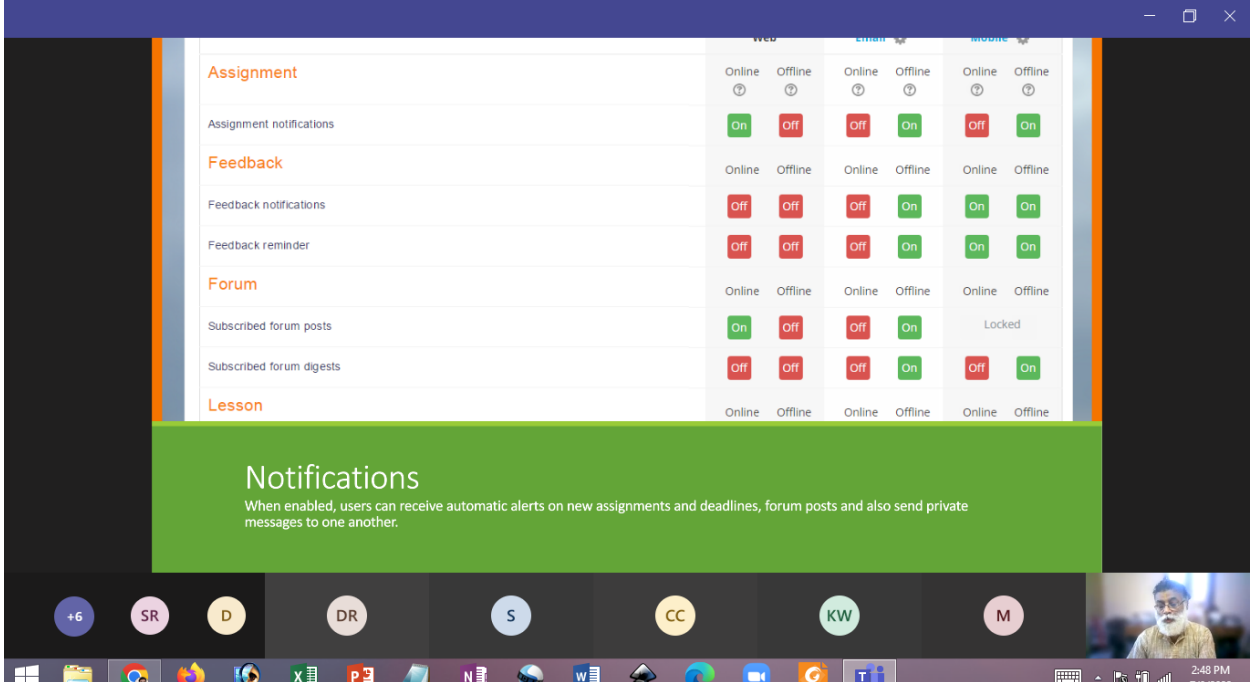

## Progress tracking

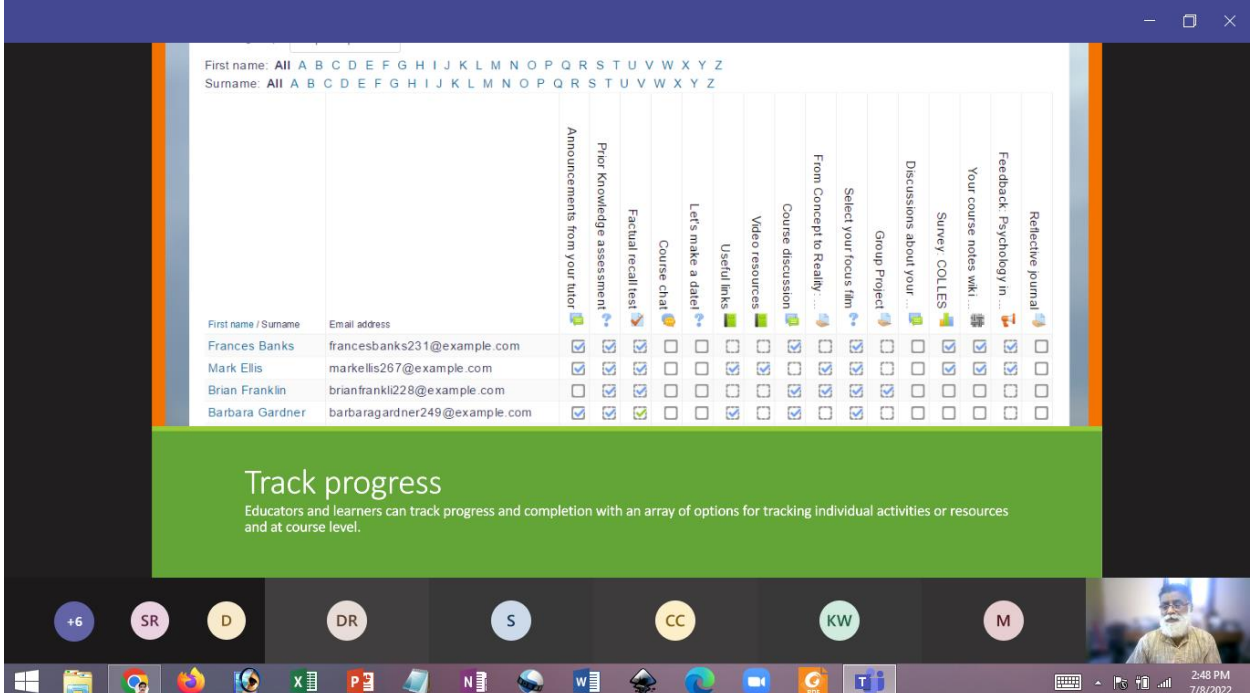

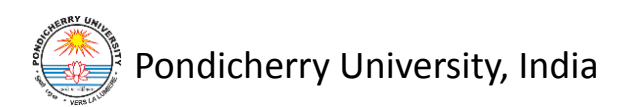

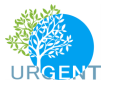

#### Embedding external resources

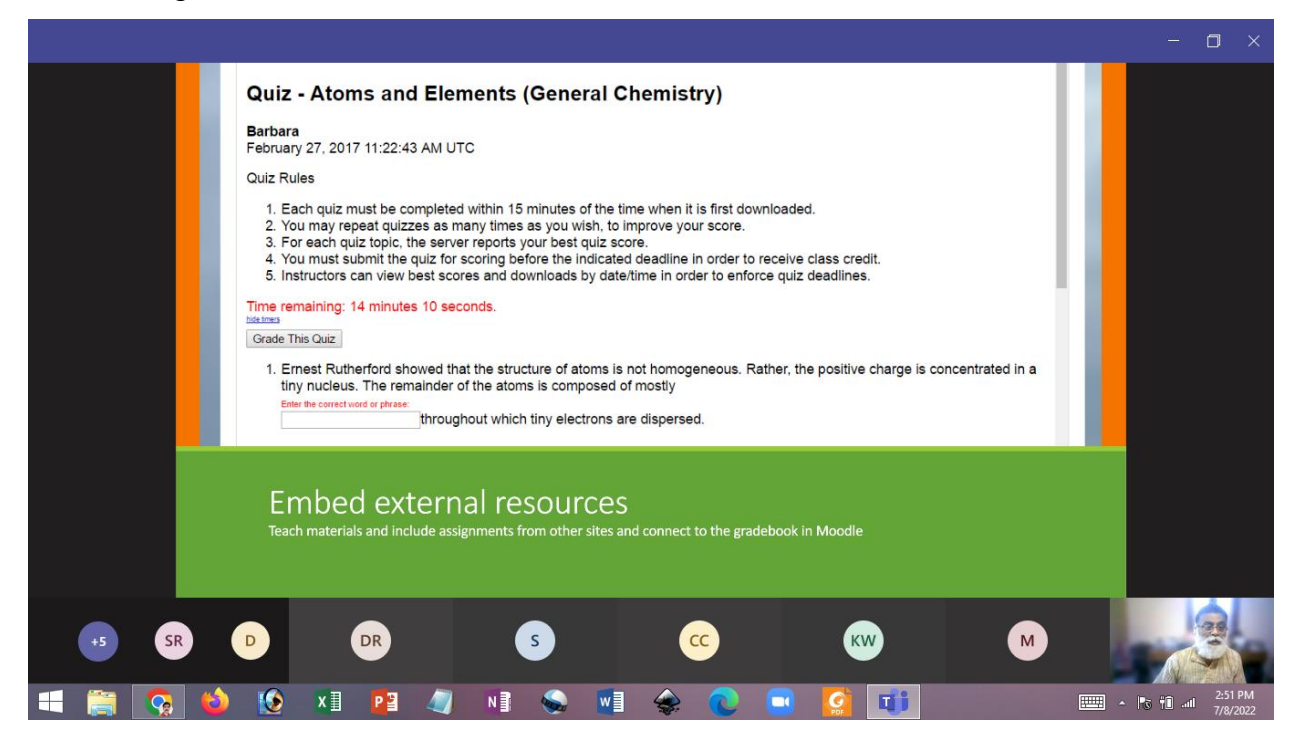

#### Multimedia integration

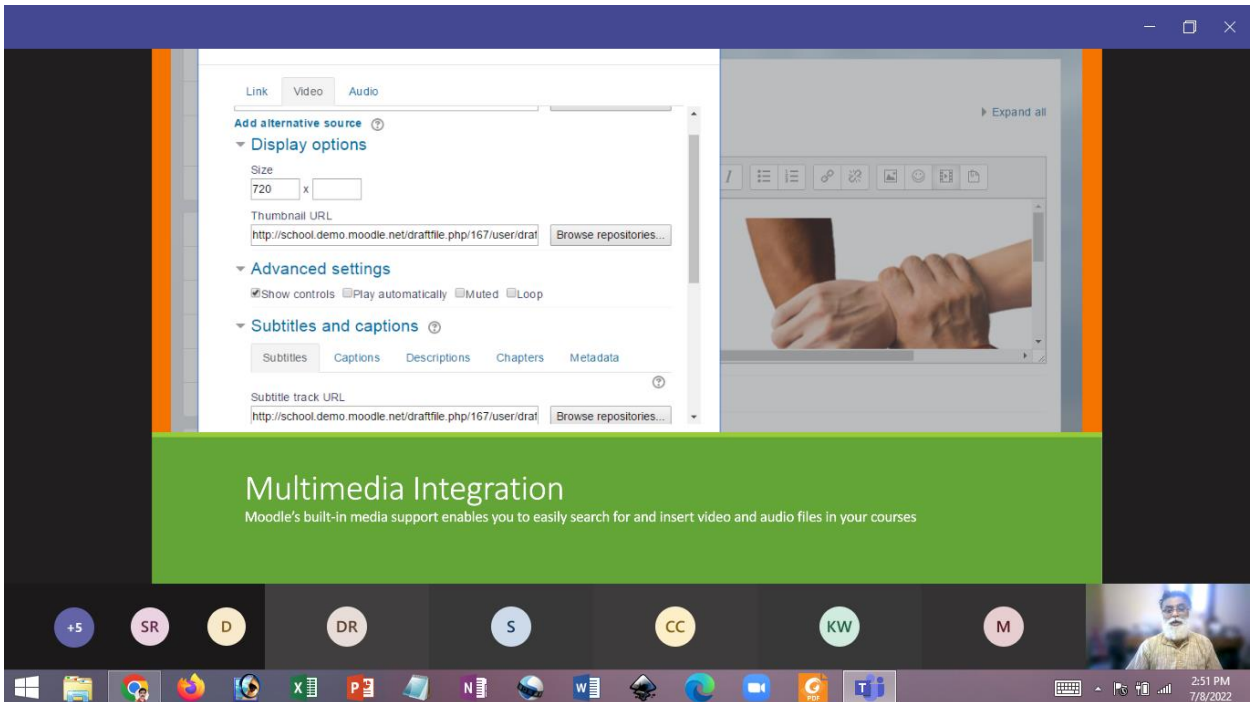

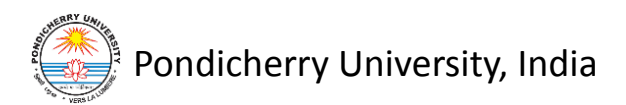

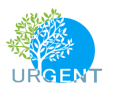

## Group management

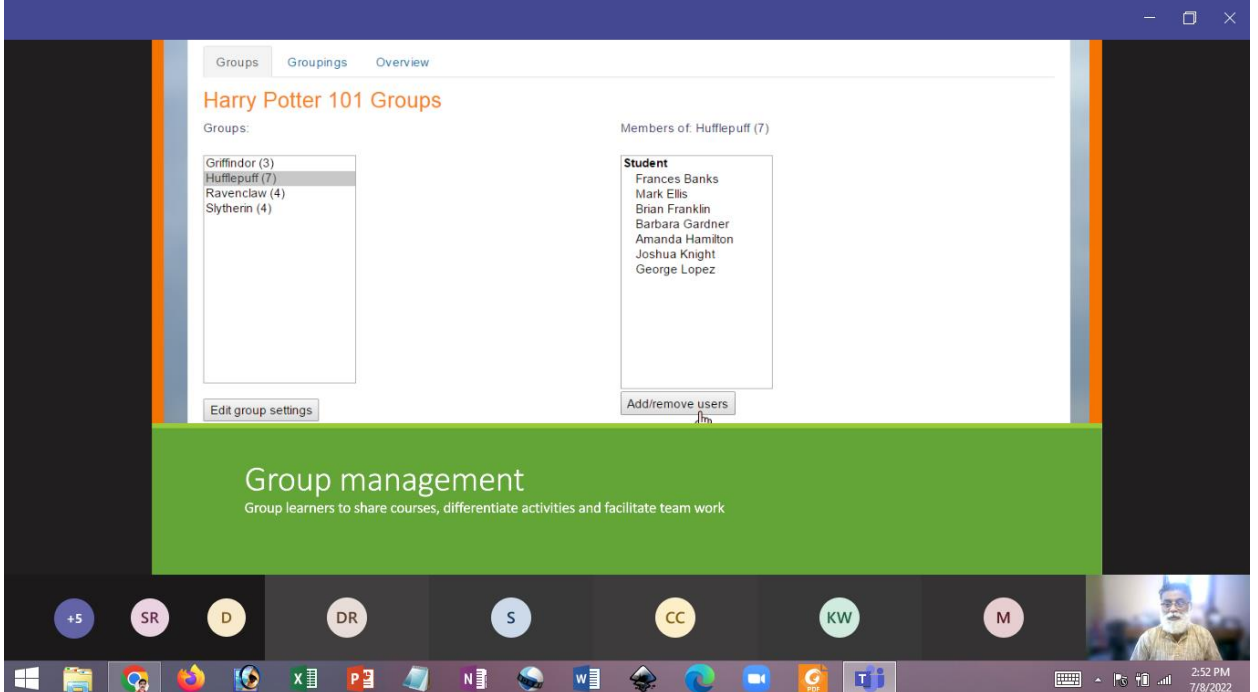

## Marking and grading

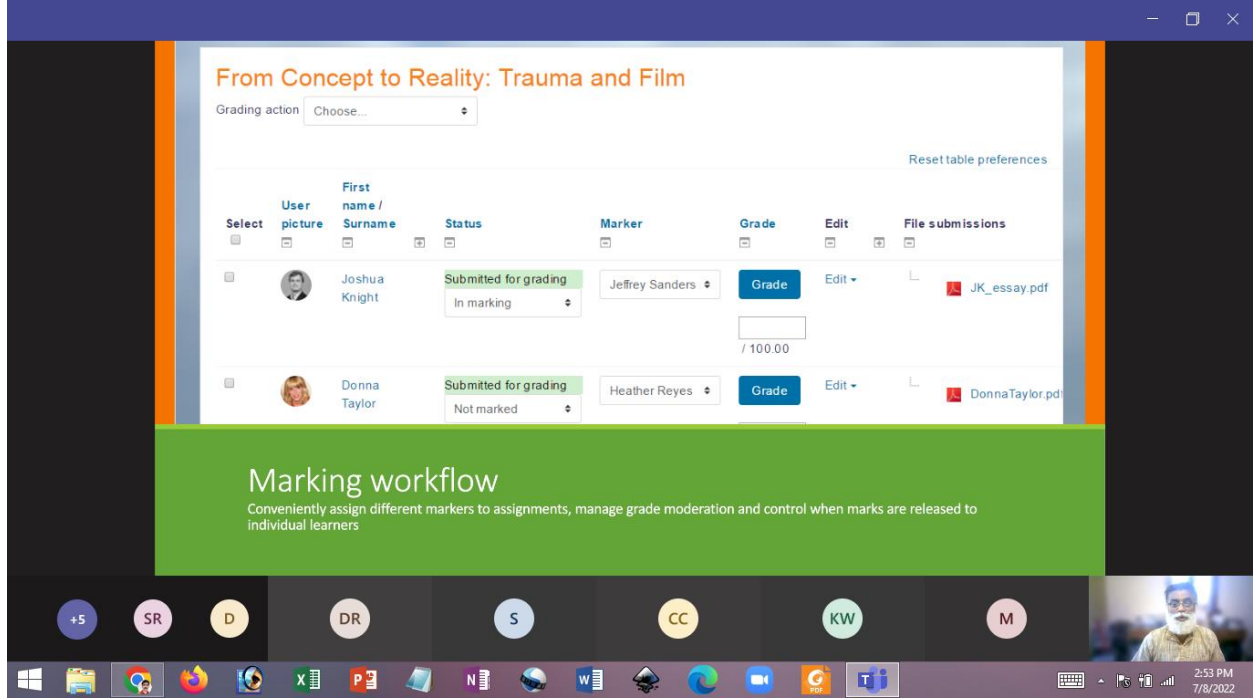

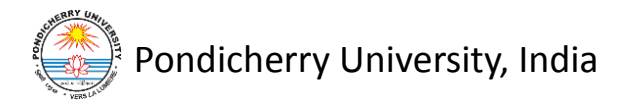

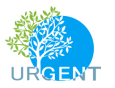

#### Peer and self assessment

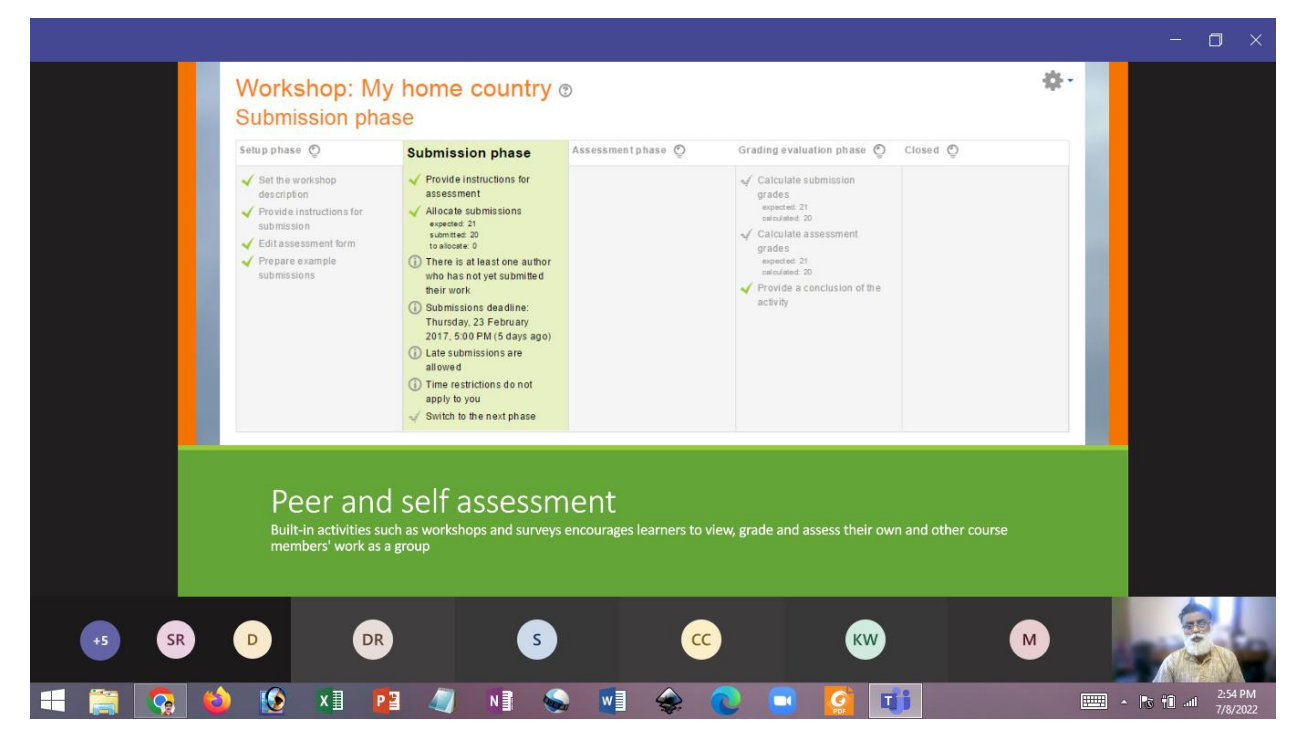

#### Outcomes and rubrics

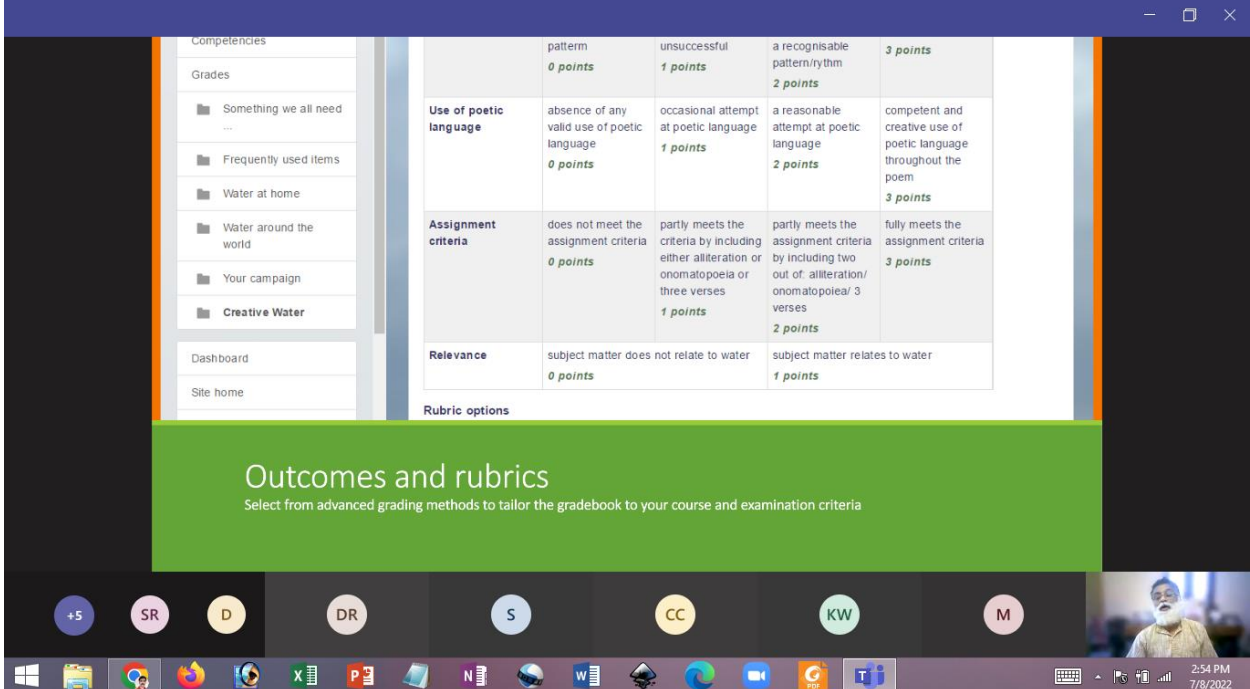

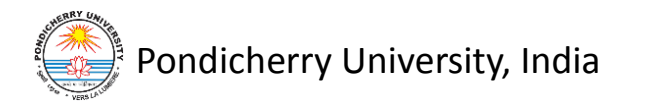

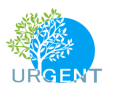

## Competency based marking

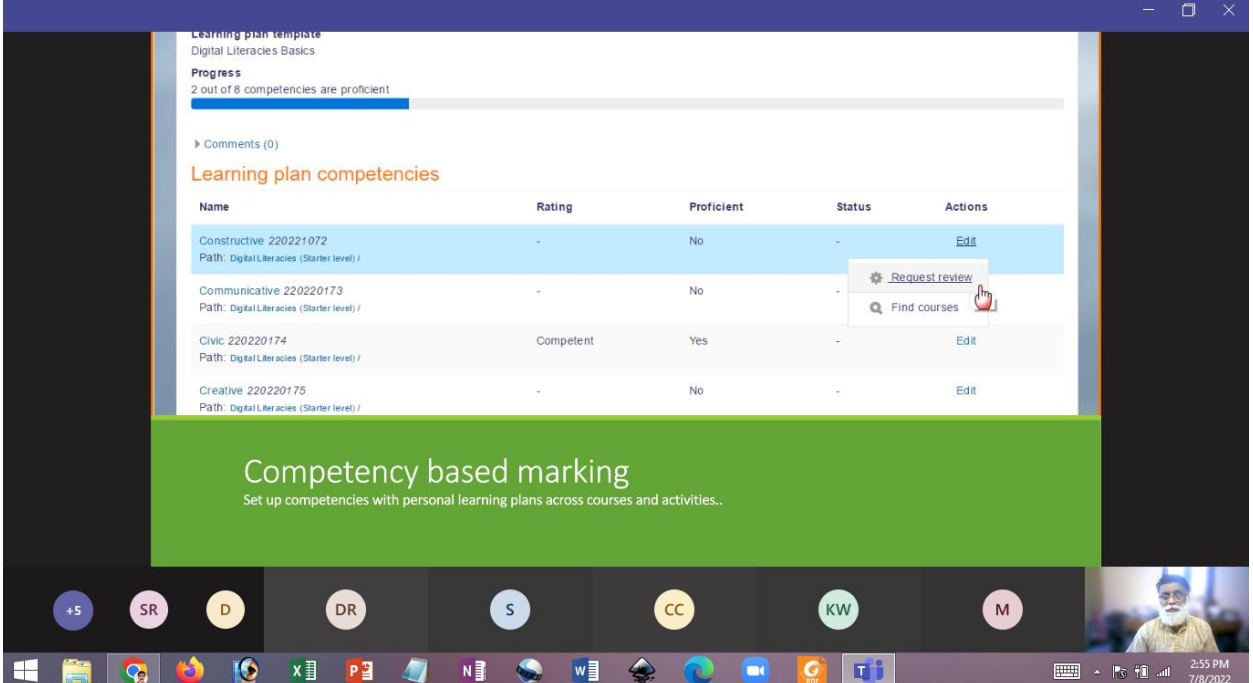

## Security and privacy

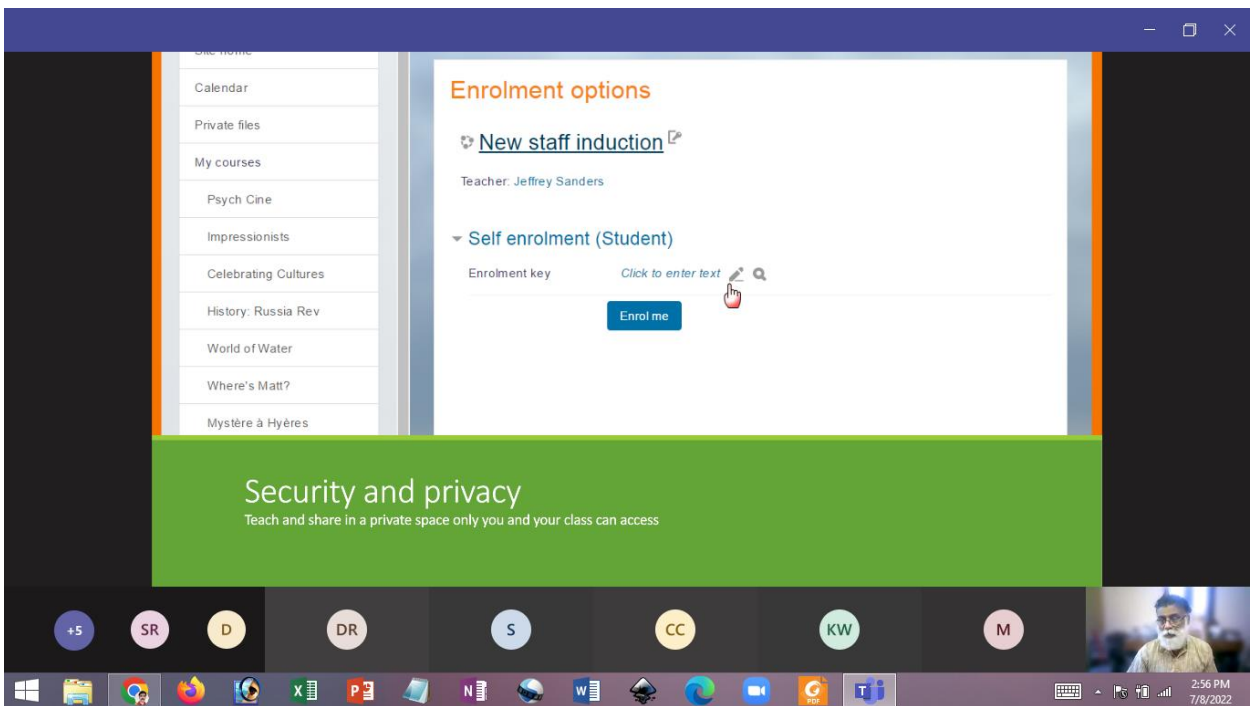

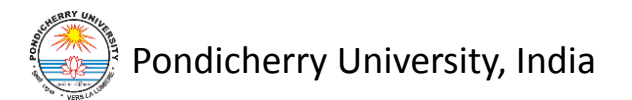

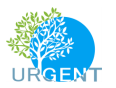

#### Course tutor quick guide

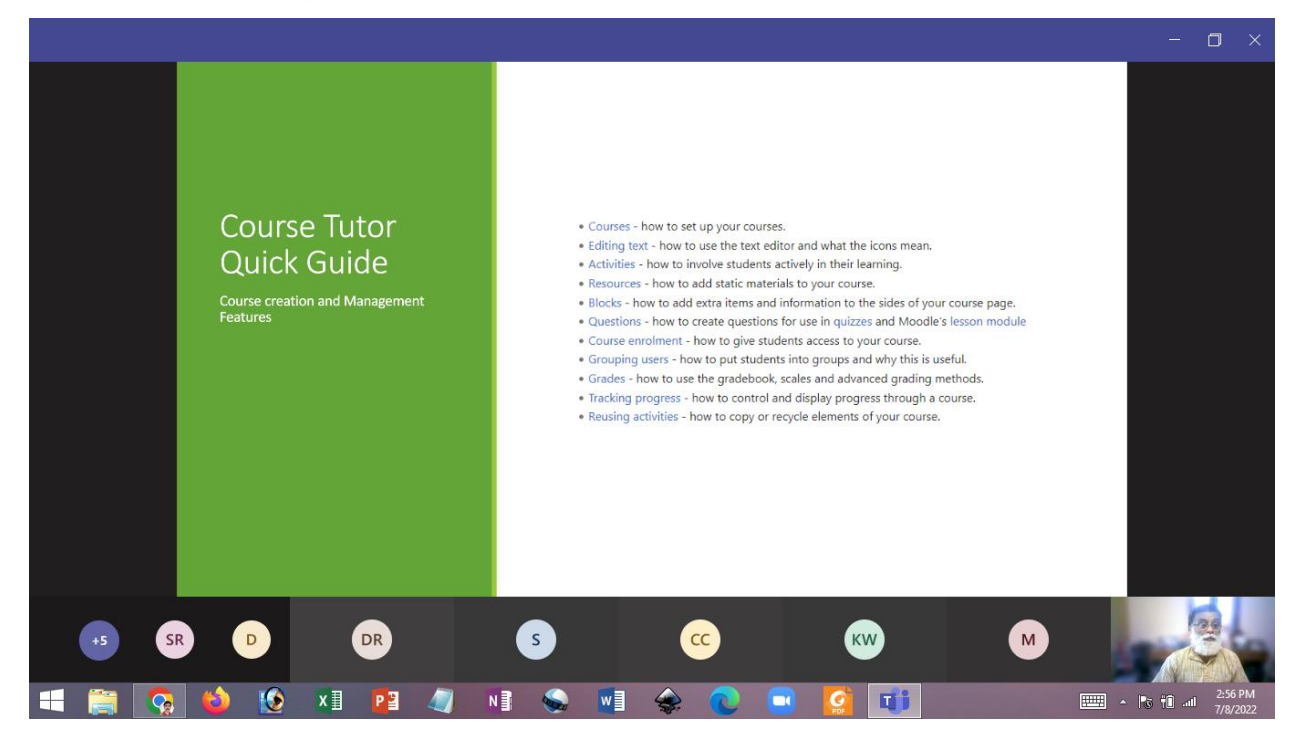

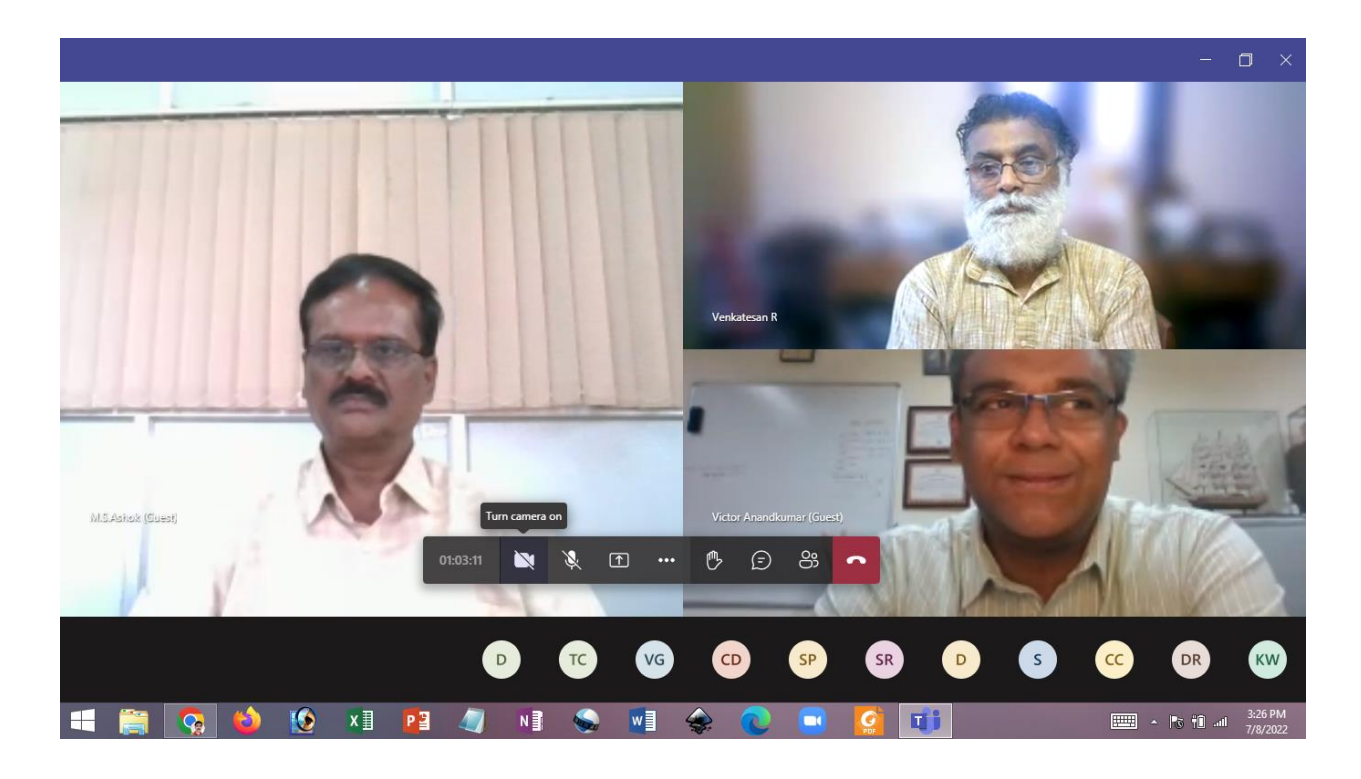

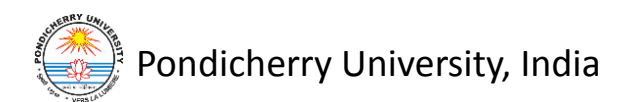

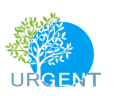

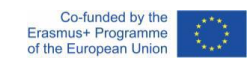

The first capacity building program was done for two hours from 2:30 pm to 4:30 pm. All the faculty members benefited out of the program. Prof. Venkatesan, Mr. Kalesh and Dr. Ashok clarified all the doubts and questions raised by the faculty members. It was a very useful program for the faculty members to conduct online/blended mode teaching.

\*\*\*\*\*\*\*\*\*\*\*\*\*\*\*\*\*\*\*\*\*\*\*

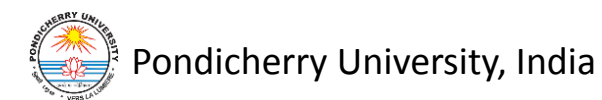